### **LEMBAR KERJA**

### **Topik: Uji Validitas dengan Analisis Faktor**

## **Tujuan:**

 $\sim$  Untuk menguji tingkat validitas konstruk seperangkat instrumen, kuesioner atau angket

#### **Contoh Masalah:**

 Apakah butir-butir yang dikembangkan dalam mengukur indikator/faktor yang dikembangkan untuk mengukur minat belajar?

#### **Kasus:**

 $\infty$  Berikut ini disajikan data tentang butir minat belajar:

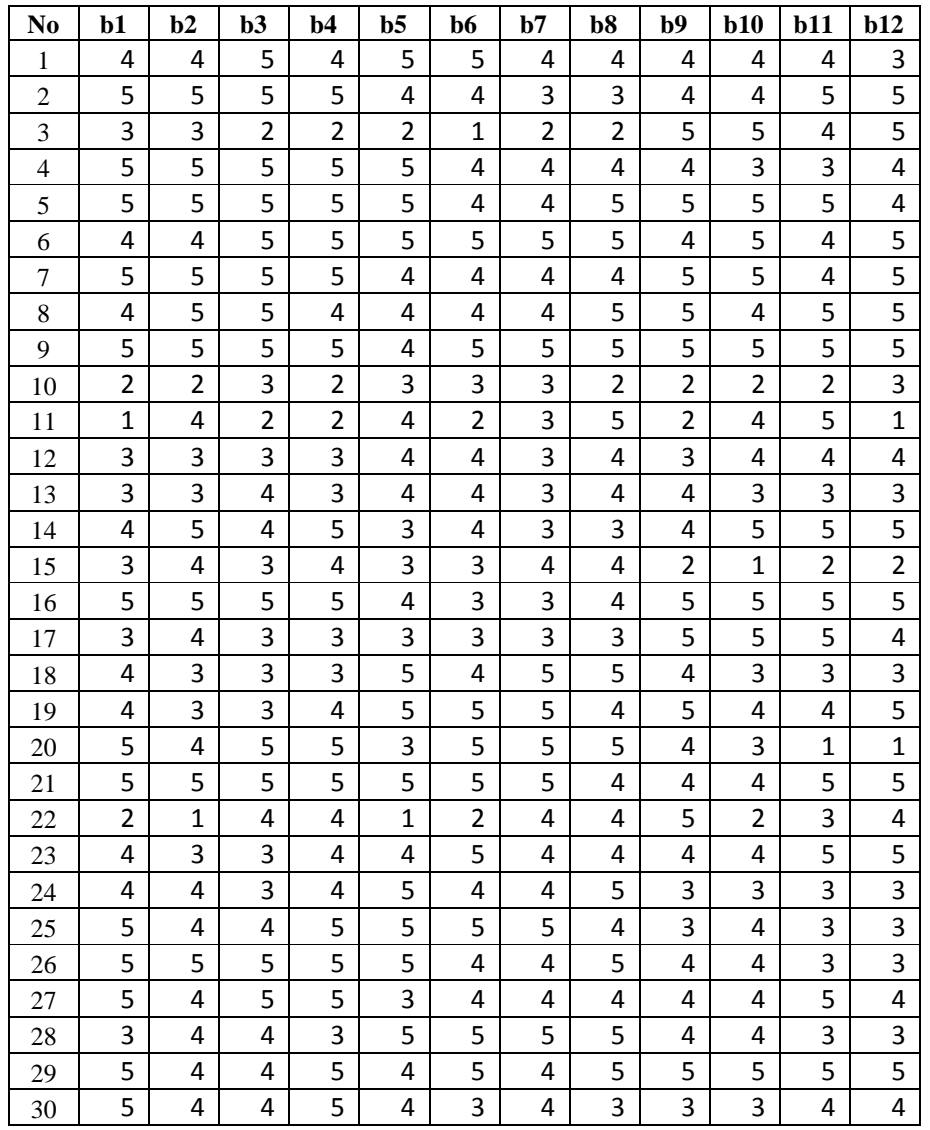

 Ujilah apakah butir-butir yang dikembangkan untuk mengukur minat belajar tersebut valid dalam mengukur konstruk!

### **Langkah-langkah dalam menganalisis**

- Rekamlah data tersebut ke dalam dua belas kolom:
	- Kolom pertama data tentang **Butir Nomor 1**
	- Kolom kedua data tentang **Butir Nomor 2**
	- **Ban seterusnya**
- Berilah keterangan data tersebut dengan menggunakan **variable view.**
	- Baris pertama (**Name** = B1)
	- Baris kedua (**Name** = B2)
	- Baris ketiga (**Name** = B3)
	- **Ban seterusnya**
- Simpanlah data tersebut dengan nama **Latihan Analisis Faktor,** sehingga akan tampak seperti gambar berikut:

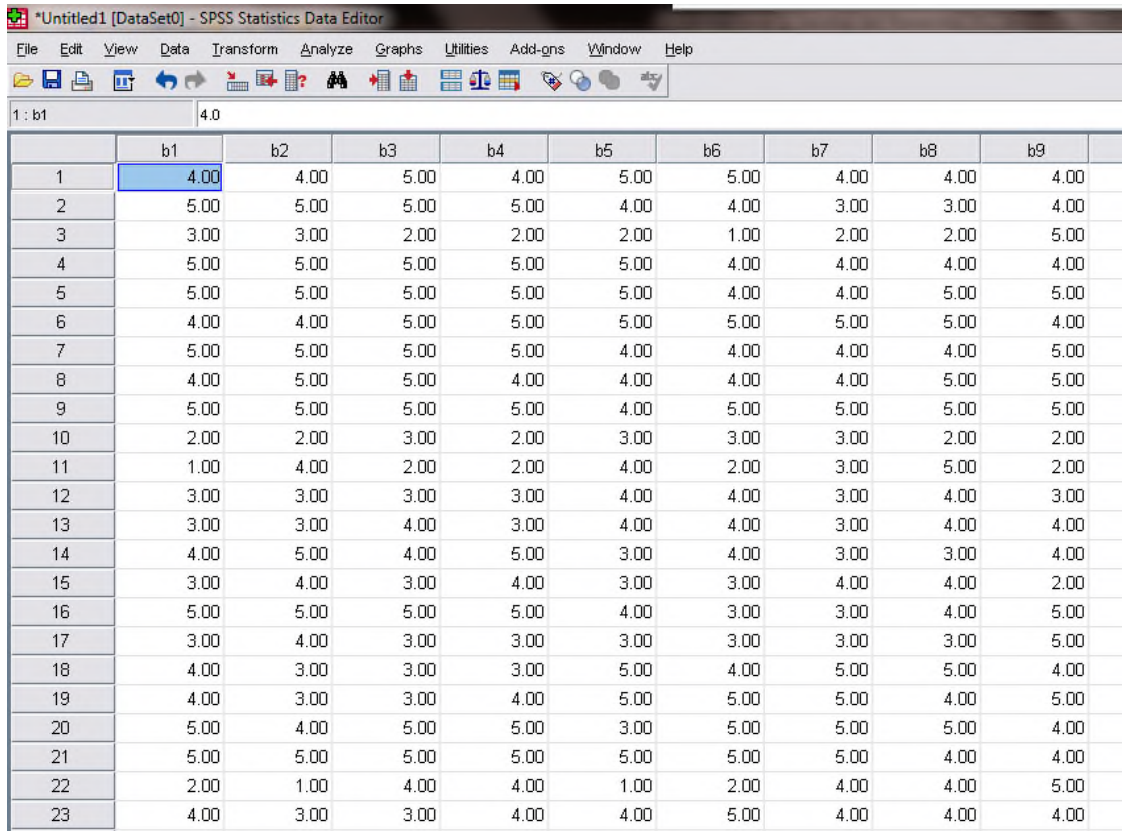

## Lakukan analisis dengan menggunakan menu **Analyze Dimension Reduction Factor**

Masukkan semua variabel ke kotak **Items** sehingga akan terlihat seperti berikut:

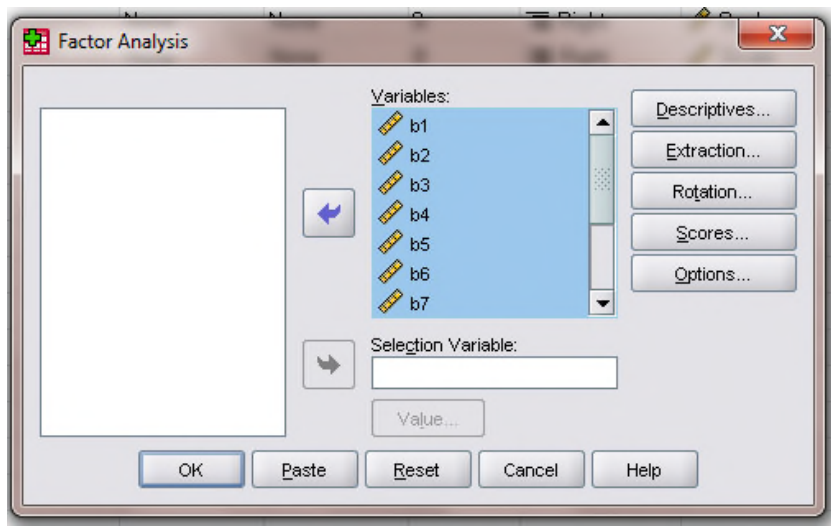

- Klik tombol **Descriptives...** dan beri tanda check pada **KMO and Bartlett Test of Sphericity** dan **Anti-Image** pada kotak **Correlation Matrix** lalu klik **Continue**
- Klik tombol **Extraction...** dan pilih metode ektraksi yang dikehendaki (Principal Component, Maximum Likelihood, atau yan lain). Pada kota **Extract** tentukan cara penentuan jumlah faktornya apakah berdasarkan nilai eigen atau ditentukan sendiri banyaknya. Misalnya jika jumlah faktornya sudah ditentukan maka klik **Fixed number factor** dan isikan jumlah faktornya pada kotak yang tersedia seperti pada gambar berikut ini

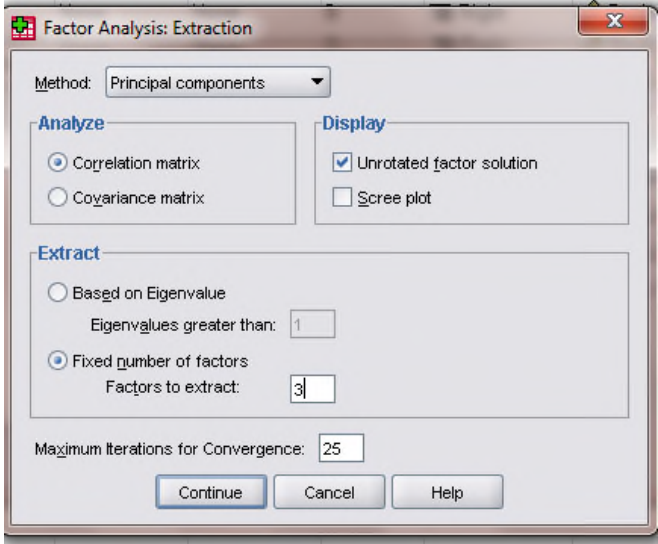

- Setelah itu klik **Continue**
- Klik tombol **Rotation...** dan beri tanda check metode yang akan digunakan misalnya **Varimax** pada kotak **Method** lalu klik **Continue**
- Klik tombol **Options...** dan beri tanda check **Sorted By Size** pada kotak **Coefficient Display Format** lalu klik **Continue**
- Klik **OK** sehingga akan muncul hasil analisis:

## **Penafsiran print out hasil analisis:**

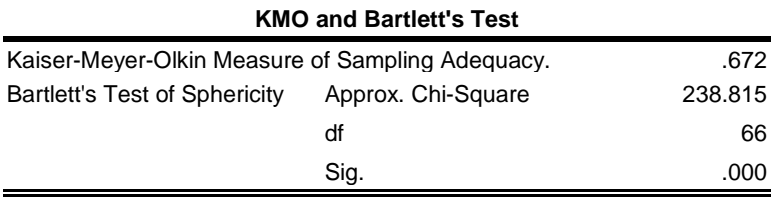

- **B. Penggunaan Exploratory Factor Analysis menuntut beberapa persyaratan di** antaranya matriks interkorelasi haruslah bukan merupakan matriks identity dan matriks tersebut layak untuk dilakukan analisis faktor. Untuk itu dilakukan pengujian dengan melihat nilai KMO dan signifikansi dari Bartlett Test Of Sphericity. Kriterianya adalah nilai KMO harus melebihi 0,7 atau paling tidak 0,5 (Norusis, 1986, Leech, et.al., 2005: 82) dan nilai signifikansi Bartlett harus di bawah 0,05 (Leech, et.al., 2005: 82, Ho, 2006: 218).
- $\approx$  Tabel di atas menunjukkan hasil pengujian prasyarat penggunaan analisis faktor yang meliputi KMO dan Bartlett test of Sphericity. Nilai KMO digunakan untuk melihat apakah data yang dianalisis layak atau tidak. Hasil di atas menunjukkan bahwa nilai KMO sudah memenuhi syarat sehingga data tersebut layak untuk dilakukan analisis faktor.
- Uji Bartlett juga merupakan salah satu prasyarat yang menguji apakah matriks interkorelasi berupa matriks identity atau tidak. Jika nilai signifikansinya < 0,05 maka matriks interkorelasi bukanlah matriks identity sehingga dapat dilakukan analisis faktor. Hasil di atas menunjukkan bahwa nilai signifikansinya jauh di bawah 0,05 sehingga matriks interkorelasi tersebut bukanlah berupa matriks identity sehingga dapat dilakukan analisis faktor.
- Persyaratan berikutnya yang harus dipenuhi adalah kecukupan sampel yang diukur dari nilai MSA (Measure of Sampling Adequacy). Syarat minimal MSA yang harus dipenuhi adalah 0,5. Hasil analisis MSA dapat dilihat pada print out di bawah di bagian **Anti-Image Correlation**. Nilai MSA untuk masing-masing butir terdapat pada diagonal matriks tersebut. Hasil analisis menunjukkan bahwa butir nomor 9 memiliki nilai MSA yang kurang dari 0,5 karena itu sebaiknya butir tersebut dikeluarkan dari analisis. Berdasarkan kriteria tersebut dapat dikatakan bahwa butir yang kurang memenuhi syarat adalah butir nomor 9.

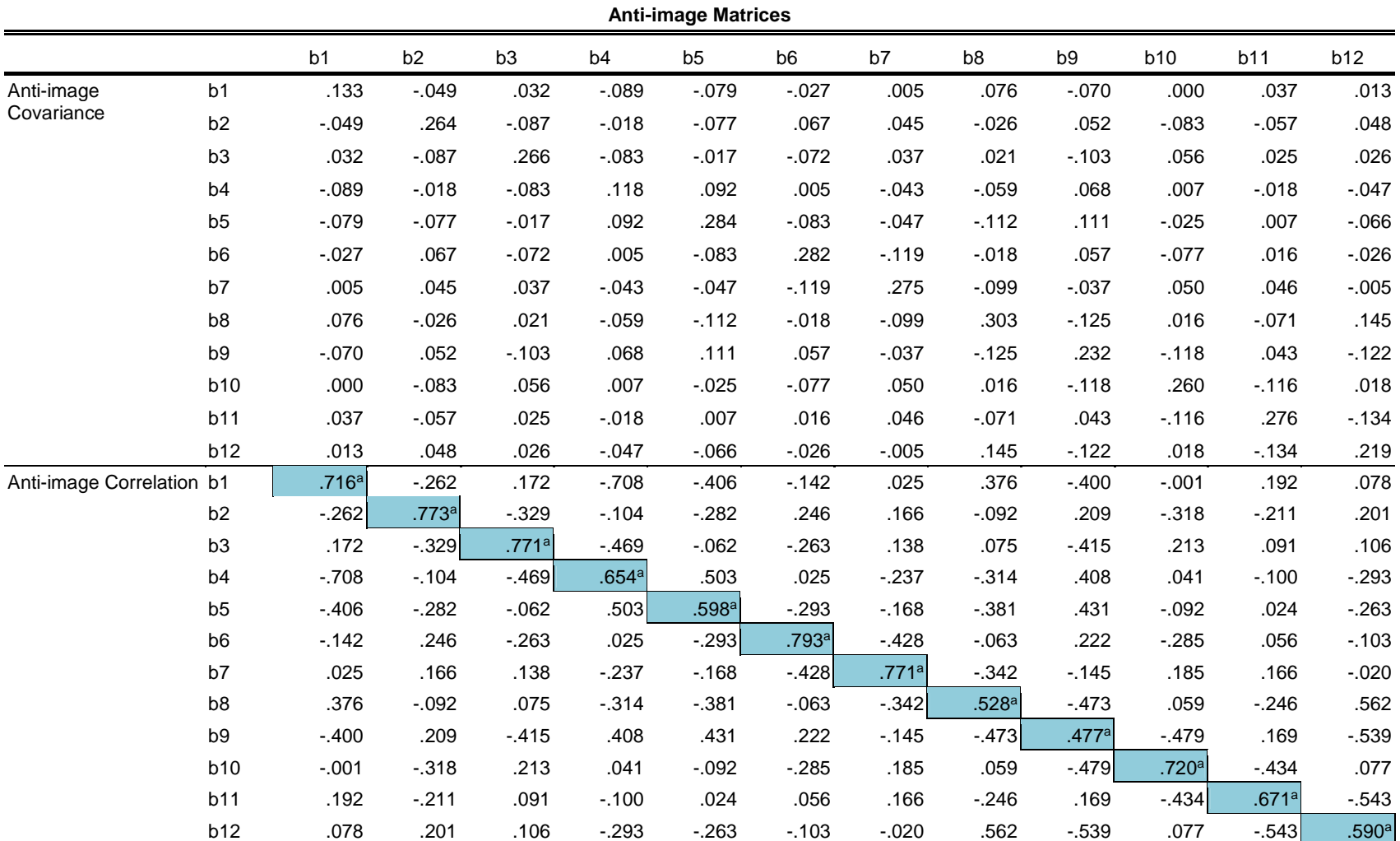

a. Measures of Sampling Adequacy(MSA)

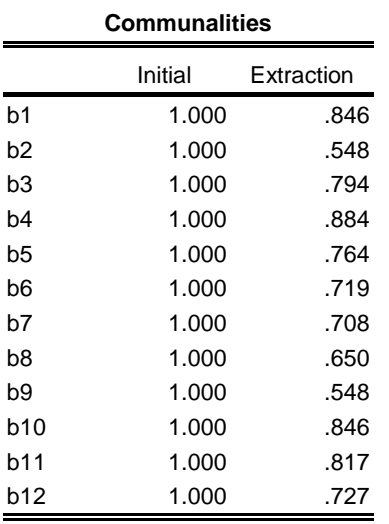

Extraction Method: Principal Component Analysis.

- s Tabel di atas memunculkan nilai communality untuk masing-masing butir. Nilai communality merupakan cerminan kemampuan butir untuk mengukur variabel. Semakin tinggi nilai communality semakin baik. Butir yang baik memiliki nilai communality lebih dari 0,5 (Hair, et.al., 2010).
- Tabel selanjutnya adalah **Total Variance Explained**. Dalam tabel tersebut menyiratkan kemampuan faktor dalam mengungkap variabel yang dilihat dari nilai eigen dan persentase variance. Dalam tabel tersebut tampak bahwa faktor 1, 2 dan 3 memberikan kontribusi berturut-turut sebesar 26%, 24,6%, dan 23,14%. Dengan demikian secara keseluruhan ketiga faktor itu memiliki cumulative percentage sebesar 73,8%. Hal ini menunjukkan bahwa ketiga faktor tersebut mampu mengukur variabel sebesar 73,8%, sisanya diukur oleh faktor lain.

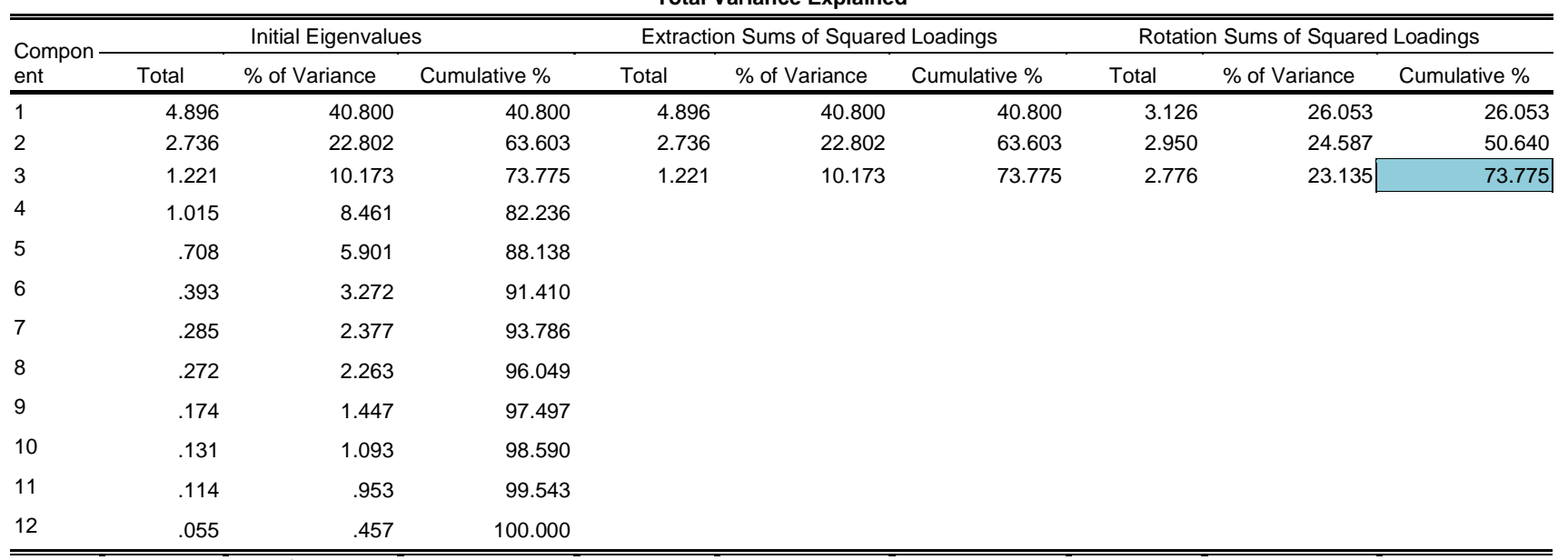

### **Total Variance Explained**

Extraction Method: Principal Component Analysis.

 $\mathbb Z$ 

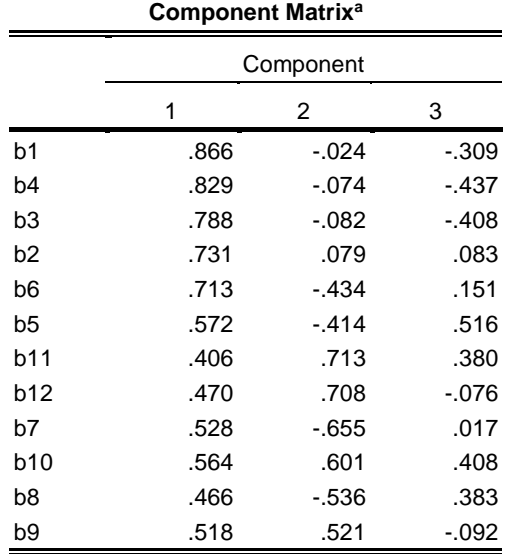

Extraction Method: Principal Component Analysis.

a. 3 components extracted.

- $\approx$  Tabel di atas mengukur loading factor untuk masing-masing butir kepada masing-masing faktor namun dalam kondisi belum dirotasi sehingga belum tampak jelas persebaran tiap butir dalam mengukur faktornya (Hampir semua mengukur faktor 1 karena nilai loading factor tertinggi ada di faktor 1). Karena itu perlu dirotasi agar semakin jelas kecenderungan butir dalam mengukur faktornya sehingga tampak persebaran butir dalam mengukur seluruh faktor yang ada.
- $\approx$  Dalam tabel selanjutnya sudah terlihat bahwa setiap butir semakin tampak jelas kecenderungan dalam mengukur faktornya, misalnya butir 1, 2, 3, dan 4 memiliki nilai loading factor yang dominan di faktor 1 sehingga dapat dikatakan bahwa butir tersebut memang mengukur faktor 1. Kriteria yang digunakan untuk menyatakan bahwa butir dikatakan valid jika persebaran butir dalam mengukur faktornya sesuai dengan konstruk teoretisnya serta memiliki nilai loading factor melebihi 0,5 (Hair, et.al., 2010), tetapi ada juga yang memberi batasan 0,33 (Ho, 2006). Berdasarkan kriteria tersebut dapat disimpulkan bahwa butir yang tidak valid adalah butir nomor 2 karena memiliki nilai loading factor kurang dari  $0, 5.$

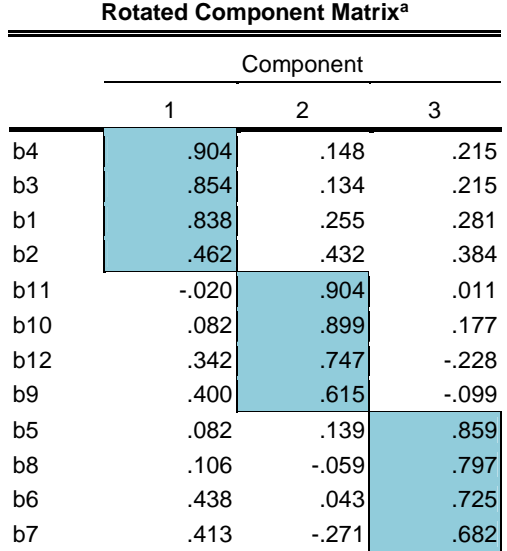

Extraction Method: Principal Component Analysis. Rotation Method: Varimax with Kaiser

Normalization.

a. Rotation converged in 5 iterations.

# **Latihan**

Ujilah validitas konstruk butir di bawah ini:

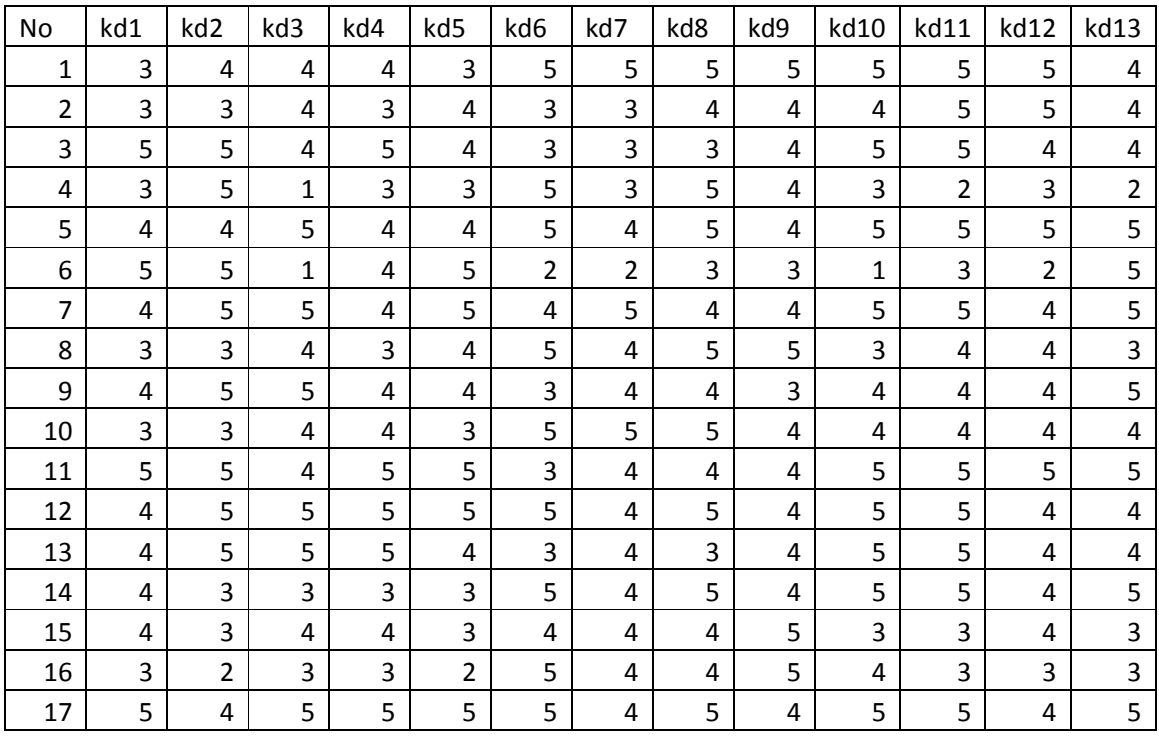

### *Program Studi Pendidikan Ekonomi FE UNY*

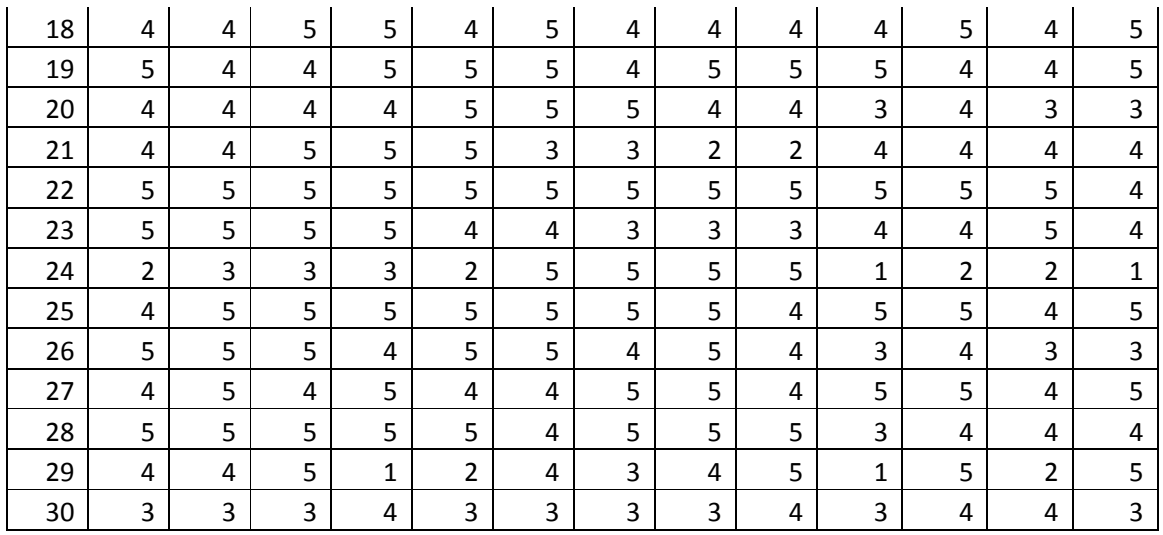

Butir mana saja yang valid dan butir mana saja yang tidak valid jika variabel tersebut dibangun dari 3 konstruk?

### **Daftar Pustaka:**

- Hair, J.F., et.al. (2010). *Multivariate Data Analysis, 7<sup>th</sup> Edition*. New York: Pearson Prentice Hall
- Ho, Robert (2006) Handbook of univariate and multivariate data analysis and interpretation with SPSS. New York: Taylor & Francis Group
- Leech, N., Karen Barrett, George A Morgan (2005) SPSS for Intermediate Statistics Use and Interpretation. New Jersey: Lawrence Erlbaum Associates, Inc.

Norusis, M.J. (1986) SPSS/PC+ for the IBM PC/XT/AT. California: SPSS Inc.